# Anwendungshinweis – AC-Relaissteuerung der Wechselrichter durch sekundäre Schutzvorrichtung

# Versionsverlauf

### Version 1.6, Februar 2023

- Abbildungen 4 und 6 aktualisiert.
- Bearbeitungshistorie

### Version 1.5, September 2020

- Konfiguration der AC-Relaissteuerung mit SetApp hinzugefügt.
- Bearbeitungshistorie
- Version 1.4, März 2019 Abbildungen 4 und 6 geändert (sekundäre Schutzvorrichtung für Netzüberwachungsgerät ersetzt und K1, K2 und K3 gelöscht)
- Version 1.3, September 2018 fehlende Erdungsverbindung zwischen Wechselrichter und Gewerbeanlagen-Gateway in Abbildung 5 hinzugefügt und CCG in Gewerbeanlagen-Gateway geändert
- Version 1.2, Juni 2018 fehlende Abbildung hinzugefügt
- Version 1.1, Januar 2018 aktualisierte Antwortzeit bei Verwendung von Version 3.22xx Version 1, Juli 2016 ursprüngliche Version

# Einleitung

In manchen Fällen müssen PV-Installationen einen sekundären Netzschutz haben, der vom internen Netzschutz des Wechselrichters unabhängig ist (ein Beispiel für einen sekundären Netzschutz wird in VDE-AR-N-4105 definiert). Der sekundäre Netzschutz kann über ein Gerät erfolgen, das zwei in Reihe mit dem Netz und dem Wechselrichter geschaltete Schütze steuert. Es überwacht kontinuierlich Netzparameter wie die Spannung und die Frequenz. Außerdem nimmt es das System automatisch durch Öffnen der Schütze vom Netz, wenn ein Parameter außerhalb des zulässigen Bereichs liegt. Sobald die Parameter wieder die erforderliche Zeit innerhalb des zulässigen Bereichs liegen, verbindet es das System durch Schließen der Schütze wieder mit dem Netz.

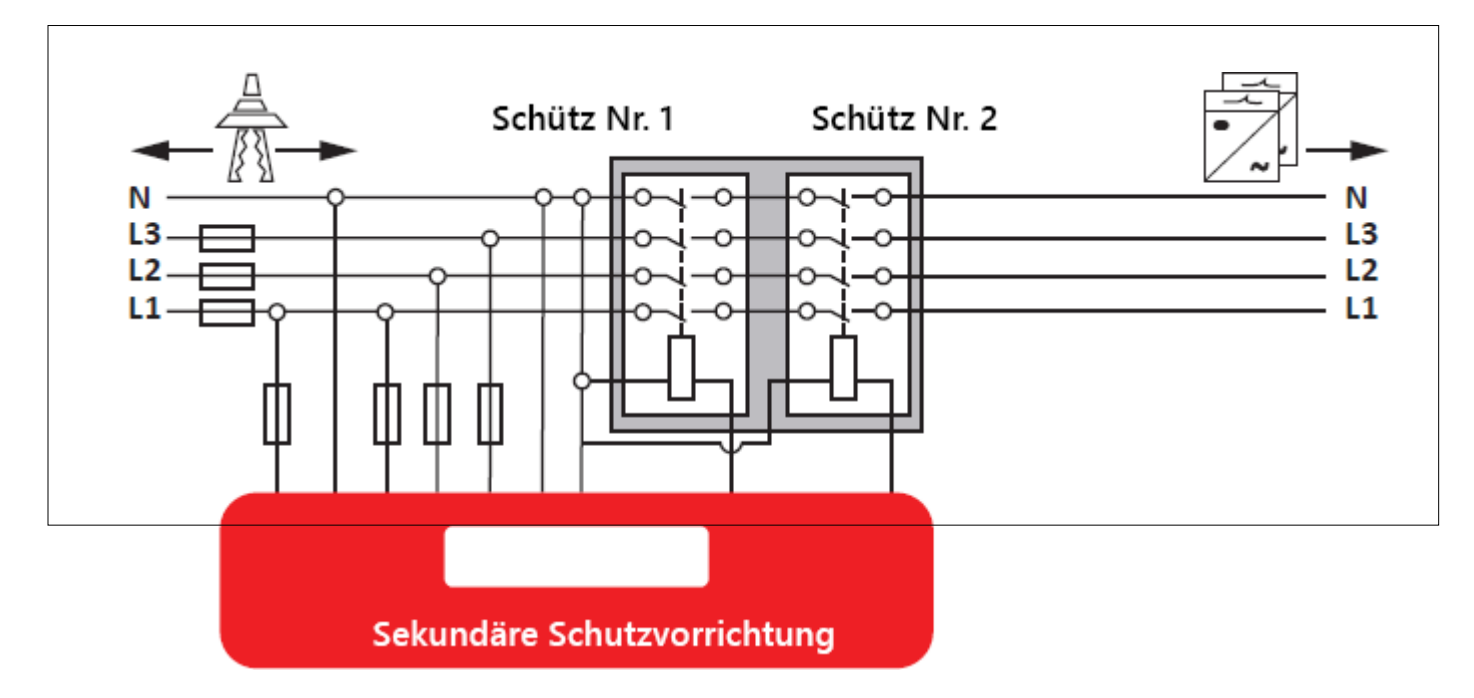

Abbildung 1: Sekundäre Schutzvorrichtung

Alternativ können die Schütze durch die internen Relais des Wechselrichters ersetzt werden. Dadurch entfallen die Kosten für die externen Schütze, die in der Regel (je nach Installationsgröße) zwischen 100 € und 1000 € liegen.

### solaredge

Dieser Anwendungshinweis beschreibt, wie Sie ein solches Gerät mit dem SolarEdge Wechselrichter verbinden und die Relaissteuerung konfigurieren. Zur Nutzung der AC-Relaissteuerung muss die Firmware der Kommunikationskarte (CPU) des Wechselrichters 3.18xx oder höher sein. Das AC-Relais hat eine Antwortzeit von ~1 s. Wenn eine Antwortzeit ≤ 100 ms gewünscht wird, benötigen Sie Version 3.22xx oder höher.

Weitere Informationen zur Leistungssteuerung von SolarEdge Wechselrichtern finden Sie unter:

- [Anwendungshinweis Einspeisemanagement](http://www.solaredge.com/files/pdfs/power-reduction-control-application-note.pdf)
- [Anwendungshinweis Leistungssteuerungsoptionen](http://www.solaredge.com/files/pdfs/application_note_power_control_configuration.pdf)

# Anschließen einer sekundären Schutzvorrichtung an SolarEdge **Wechselrichter**

Um die Relais der Wechselrichter steuern zu können, wird die sekundäre Schutzvorrichtung mit dem Stecker für die Leistungsreduzierungsschnittstelle (Power Reduction Interface, PRI) auf der Kommunikationskarte der Wechselrichter verbunden. Bei einer Installation mit einem Gewerbeanlagen-Gateway wird das Gerät mit dem PRI-Anschluss des Gewerbeanlagen-Gateways verbunden, siehe Abbildung 5: System mi[t mehreren Wechselrichtern, RRCR und](#page-4-0) [Gewerbeanlagen-Gateway.](#page-4-0)

Nur eines der vier PRI-Signale (L1) dient zur Steuerung der internen Wechselrichter-Relais.

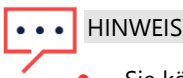

• Sie können bis zu 15 Wechselrichter an eine sekundäre Schutzvorrichtung anschließen. Für Anlagen mit mehr als 15 Wechselrichtern benötigen Sie mehrere Geräte.

- Die Verkabelung aller Wechselrichter darf insgesamt 200 Meter nicht überschreiten. Folgende Kabel müssen bei der Berechnung der Gesamtlänge berücksichtigt werden:
	- Kabel zwischen zwei Wechselrichtern
	- Kabel von den Wechselrichtern zur sekundären Schutzvorrichtung
	- Kabel von der sekundären Schutzvorrichtung zu den Wechselrichtern
	- Kabel zwischen "G"-Klemmen
- Für die Verbindungen zwischen den Wechselrichtern sowie zwischen den Wechselrichtern und der sekundären Schutzvorrichtung sind CAT-6-Kabel zu verwenden.

Die sekundäre Schutzvorrichtung muss im Öffner-Modus (Normally Closed, NC) betrieben werden. In einem Stromkreis nach dem Ruhestromprinzip (Öffnerbetrieb) fließt der Strom, bis das Relais aktiviert wird und den Stromkreis unterbricht. Bei einer Deaktivierung des Relais wird der Stromkreis geschlossen.

Relais haben in der Regel einen geringen IP-Schutz und müssen in einem Gehäuse verbaut werden.

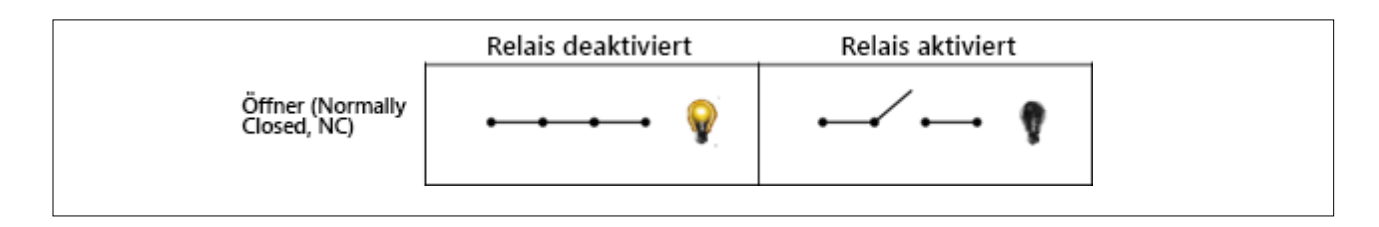

#### Abbildung 2: Relaismodus NC

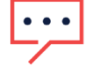

#### **HINWEIS**

ACHTUNG!

Wenn eine RRCR-Leistungssteuerung erforderlich ist, darf die vom Netzanbieter zur Leistungsreduzierung verwendete Standardeinstellung für RRCR (L4/L3/L2/L1: 0001→0 %, 0010→ 30 %, 0100→60 % und 1000 → 100 %) nicht außer Kraft gesetzt werden.

# System mit mehreren Wechselrichtern und ohne RRCR

### Anschlussverfahren:

solaredge

- 1. Verbinden Sie die beiden Kabel von der sekundären Schutzvorrichtung mit den PRI-Pins 5V und L1 eines Wechselrichters Ihrer Wahl (es muss nicht der primäre Wechselrichter sein).
- 2. Verbinden Sie jeweils das Kabel vom L1-Pin des einen Wechselrichters mit dem L1-Pin des nächsten, und immer so weiter.
- 3. Verbinden Sie jeweils das Kabel vom G-Pin des einen Wechselrichters mit dem G-Pin des nächsten, und immer so weiter.

### Systemverhalten:

- Wenn L1=1, sind die Relais des Wechselrichters geschlossen.
- Wenn L1=0, öffnen sich die Relais des Wechselrichters automatisch. Sie bleiben geöffnet, bis L1=1.

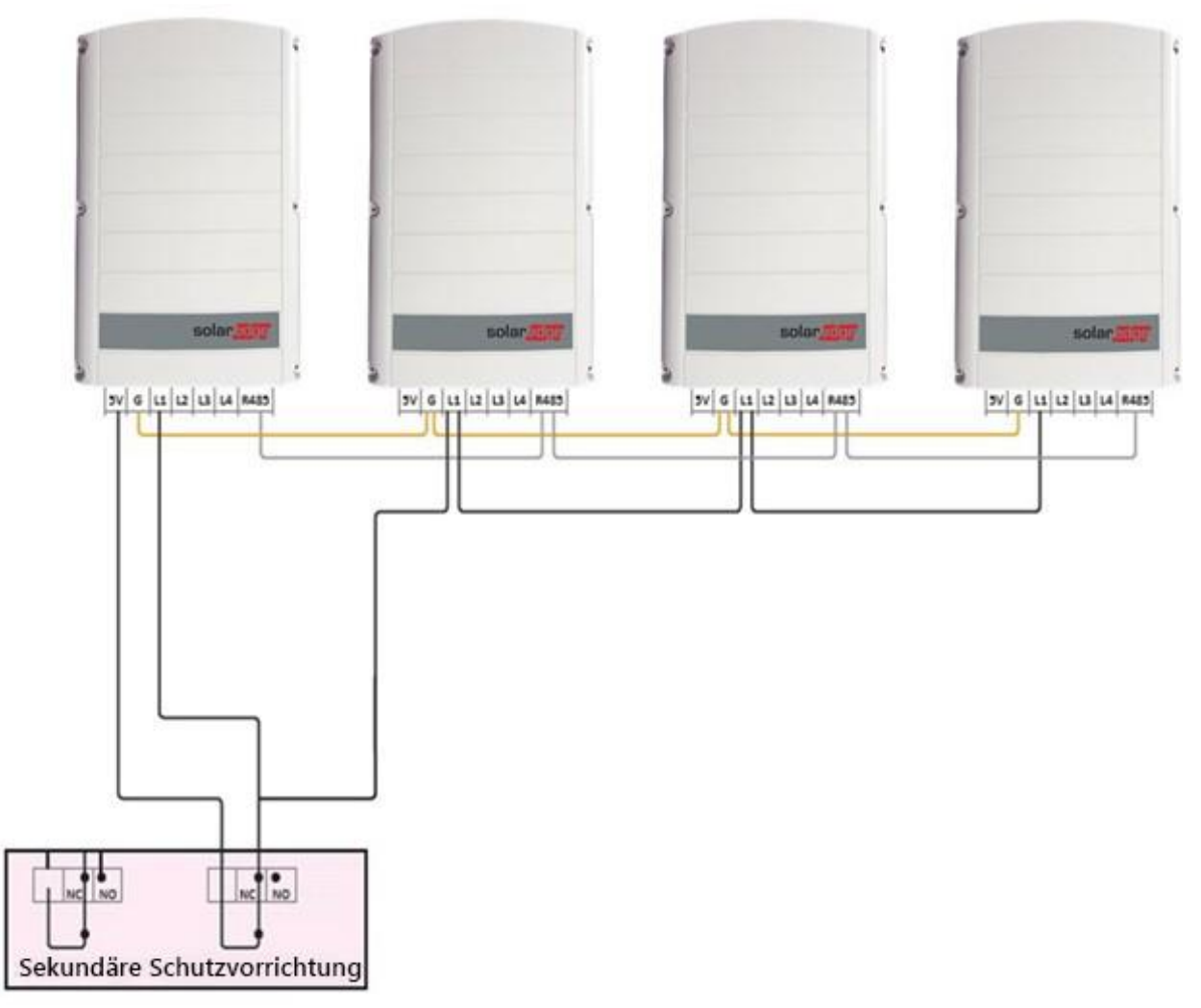

Abbildung 3: System mit mehreren Wechselrichtern, ohne RRCR

## System mit mehreren Wechselrichtern und RRCR

#### Anschlussverfahren:

solaredge

- 1. Verbinden Sie ein Kabel von der sekundären Schutzvorrichtung mit dem 5V-Pin des Wechselrichters, an den die RRCR angeschlossen ist.
- 2. Schließen Sie ein Kabel von der sekundären Schutzvorrichtung an die RRCR an.
- 3. Verbinden Sie jeweils das Kabel vom L1-Pin dieses Wechselrichters mit dem L1-Pin des nächsten, und immer so weiter.

```
HINWEIS
\ddot{\bullet} . \ddot{\bullet}
```
Die RRCR muss an den primären Wechselrichter angeschlossen werden.

4. Verbinden Sie jeweils das Kabel vom G-Pin des einen Wechselrichters mit dem G-Pin des nächsten, und immer so weiter.

### Systemverhalten:

- Primärer Wechselrichter:
- Wenn L1=L2=L3=L4=0, öffnen sich die Relais des Wechselrichters automatisch.
- Bei jeder anderer Signalkombination verhält sich der Wechselrichter so, wie in den RRCR-Einstellungen angegeben.
- Sekundäre Wechselrichter:
- Wenn L1=1, sind die Relais der Wechselrichter geschlossen. RRCR-Signale werden in jedem Fall über RS485 vom primären Wechselrichter empfangen.
- Wenn L1=0, öffnen sich die Relais der Wechselrichter automatisch. Sie bleiben geöffnet, bis L1=1.

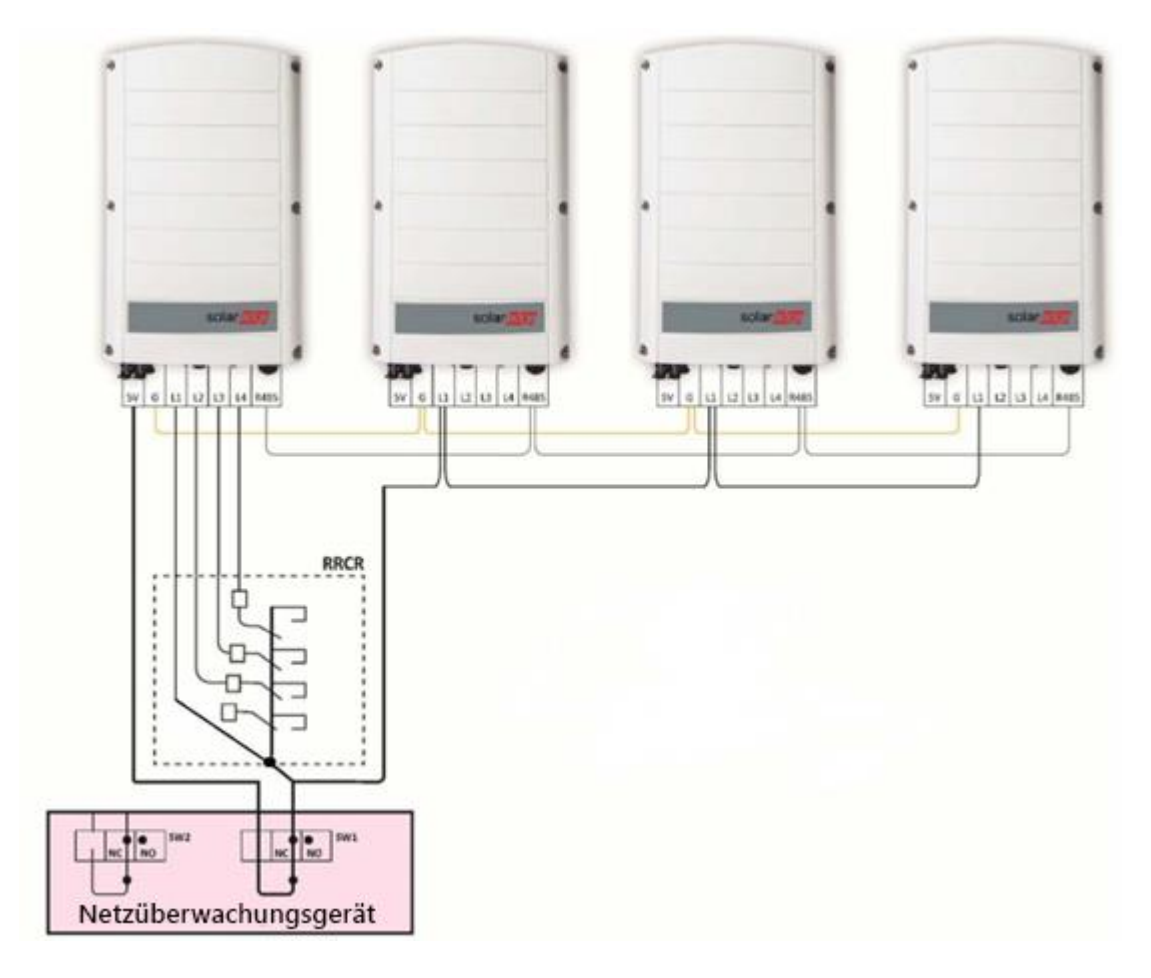

Abbildung 4: System mit mehreren Wechselrichtern und RRCR

### solaredge

### System mit mehreren Wechselrichtern, RRCR und Gewerbeanlagen-Gateway

### Anschlussverfahren:

- 1. Schließen Sie ein Kabel von der sekundären Schutzvorrichtung an den PRI-Pin 5V des Gewerbeanlagen-Gateway an.
- 2. Schließen Sie ein Kabel von der sekundären Schutzvorrichtung an den PRI-Pin L1 des mit dem Gewerbeanlagen-Gateway verbundenen Wechselrichters an.
- 3. Verbinden Sie jeweils das Kabel vom L1-Pin dieses Wechselrichters mit dem L1-Pin des nächsten, und immer so weiter.
- 4. Verbinden Sie jeweils das Kabel vom G-Pin des einen Wechselrichters mit dem G-Pin des nächsten, und immer so weiter.

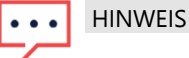

Die RRCR wird an das Gewerbeanlagen-Gateway und nicht direkt an einen Wechselrichter angeschlossen. Die sekundäre Schutzvorrichtung wird sowohl mit dem Gewerbeanlagen-Gateway als auch mit dem Wechselrichter verbunden, an den das Gewerbeanlagen-Gateway angeschlossen ist.

### Systemverhalten:

Wenn L1=1, bleiben die Relais der Wechselrichter geschlossen. Ein/Aus-Signale für die RRCR werden in jedem Fall über RS485 vom Gewerbeanlagen-Gateway empfangen. Wenn L1=0, öffnen sich die Relais der Wechselrichter automatisch. Sie bleiben geöffnet, bis L1=1.

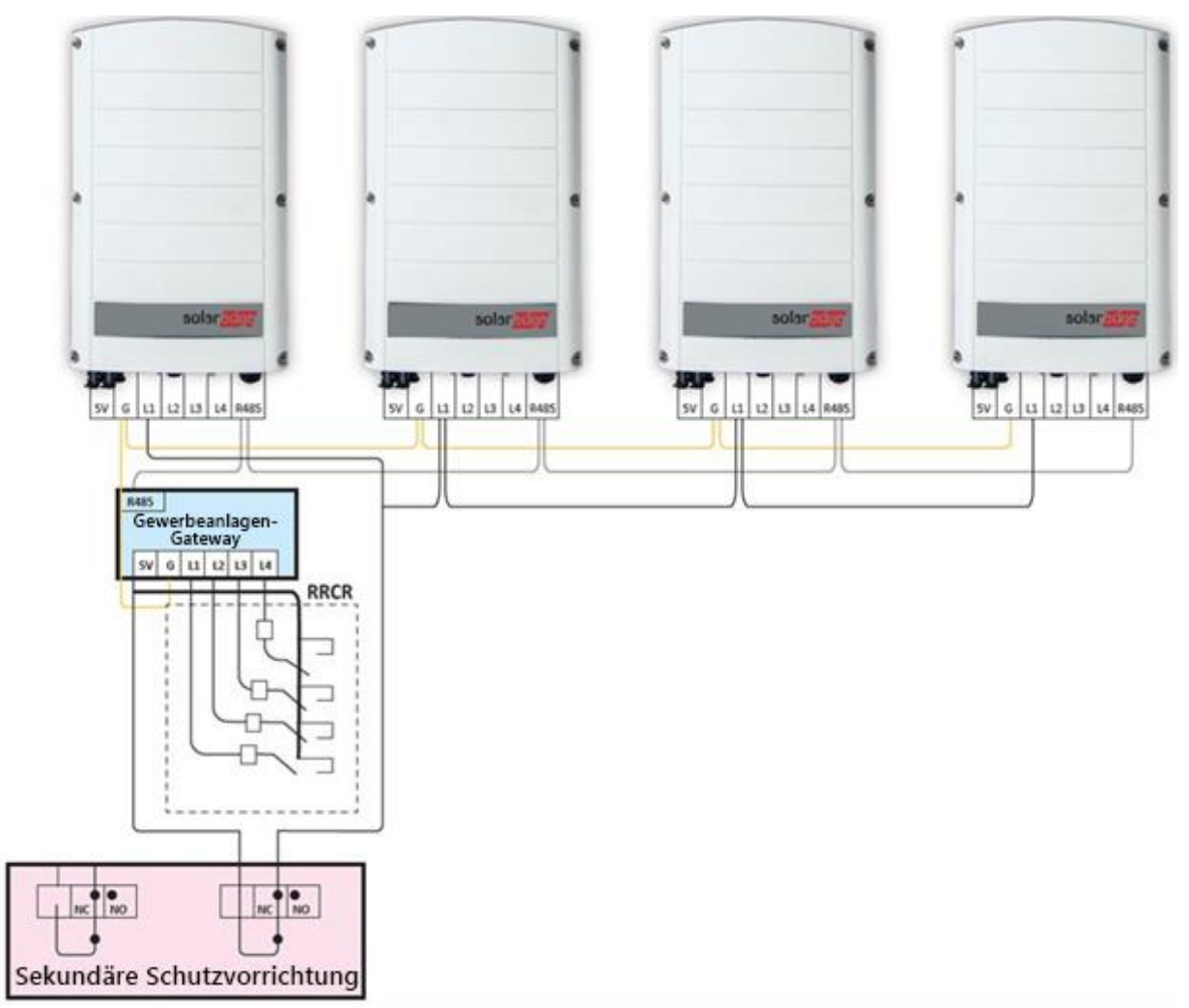

<span id="page-4-0"></span>Abbildung 5: System mit mehreren Wechselrichtern, RRCR und Gewerbeanlagen-Gateway

### solaredge

### Konfiguration der AC-Relaissteuerung

#### Konfigurationsanforderungen

- Zur Nutzung der AC-Relaissteuerung in Wechselrichtern mit SetApp muss die Firmware der Kommunikationskarte (CPU) des Wechselrichters 4.2xx oder höher sein.
- Zur Nutzung der AC-Relaissteuerung in Wechselrichtern mit LCD-Anzeige und Tasten muss die Firmware der Kommunikationskarte (CPU) des Wechselrichters 3.18xx oder höher sein. Wenden Sie sich an den Support von SolarEdge, wenn Sie eine Upgrade-Datei und eine Anleitung benötigen.
- Wenn die AC-Relaissteuerung aktiviert ist, müssen alle Wechselrichter im System auf AC-Relaissteuerung eingestellt werden.
- Wenn ein Gewerbeanlagen-Gateway installiert ist, darf es nicht auf AC-Relaissteuerung eingestellt werden.

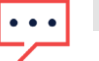

HINWEIS

Die AC-Relaissteuerung ist standardmäßig deaktiviert und kann über die Menüs der Wechselrichter aktiviert werden.

### Aktivierung der AC-Relaissteuerung in Wechselrichter mit SetApp-Konfiguration

- 1. Öffnen Sie SetApp.
- 2. Wählen Sie Inbetriebnahme > Anlagenkommunikation > GPIO > Geräte-Typ > Schnittstelle zur Leistungsreduzierung (RRCR) aus.
- 3. Wählen Sie GPIO > Schnittstelle zur Leistungsreduzierung (RRCR) Modus > [Entsprechenden Modus auswählen] aus.

#### Aktivierung der AC-Relaissteuerung in Wechselrichtern mit LCD-Anzeige und Tasten

### System mit RRCR

- 1. Wählen Sie Kommunikation  $\rightarrow$  Server <LAN> aus.
- 2. Wählen Sie Server <LAN> $\rightarrow$ LAN aus.
- 3. Wählen Sie GPIO Konf. aus.

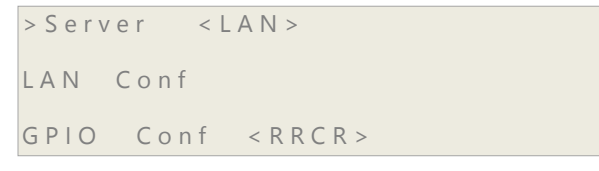

4. Wählen Sie Geräte-Typ  $\rightarrow$  < AC RELAY CTL+RRCR> aus.  $>$  D e v i c e T y p e < A C + R

### System ohne RRCR

- 1. Wählen Sie Kommunikation→ Server <LAN> aus.
- 2. Wählen Sie Server <LAN>→ LAN aus.
- 3. Wählen Sie GPIO Konf. aus.
- 4. Wählen Sie Geräte-Typ> AC RELAY CTL aus. > Device Type < AC

### Deaktivierung der AC-Relaissteuerung

- 1. Wählen Sie Kommunikation → Server <LAN> aus.
- 2. Wählen Sie Server <LAN>→LAN aus.
- 3. Wählen Sie GPIO Konf. aus.
- 4. Wählen Sie Geräte-Typ  $\rightarrow$  RRCR aus.

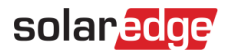

### Anhang – RRCR mit drei Relais und AC-Relaissteuerung

Wenn die Anlage eine RRCR mit drei Relais enthält, muss sie folgendermaßen angeschlossen werden, damit die AC-Relaissteuerung funktioniert:

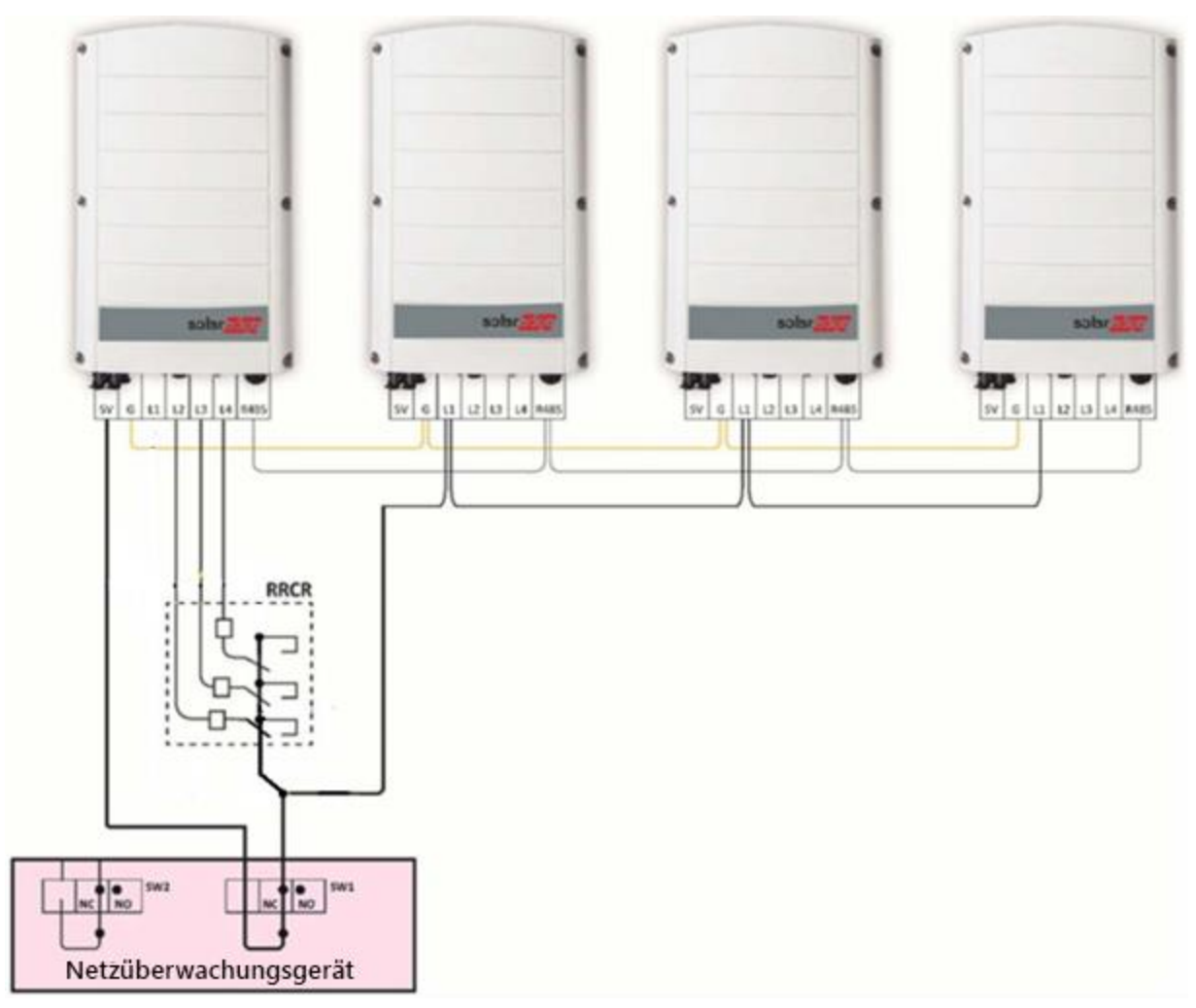

#### Abbildung 6: RRCR mit drei Relais und AC-Relaissteuerung

Die RRCR-Einstellungen müssen folgendermaßen konfiguriert werden:

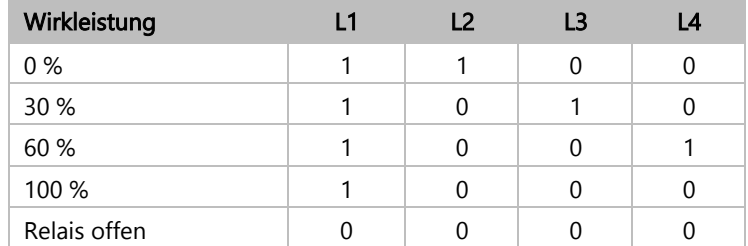